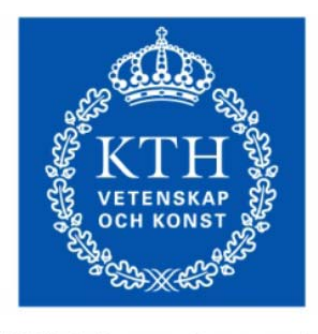

**KTH Informations- och** kommunikationsteknik

# **Labb-PM VT12**

# **för**

# **IE1332 Utveckling av elektronikprodukter 7.5hp**

# **Introduktion**

I detta laborationstillfälle så kommer vi att gå igenom aspekter som alla behandlar elektromagnetisk kompatibilitet (EMC). EMC är definierad som en utrustnings egenskap att varken störa eller bli störd i en elektromagnetisk omgivning. Huvudsyftet med labben är att göra laborationsdeltagarna uppmärksamma om de fenomen som kan bidra till EMI och hur man kan förebygga dessa. Temat för laborationen är kablar.

Vi kommer att behandla passiva komponenters egenskaper i höga frekvenser för att konstruera realistisk lågpassfilter. Med realistiska lågpassfilter så kan vi t.ex. använda oskärmade kablar. Ett annat moment som täcks är vikten att jorda en kabel korrekt. Hur en kabel kan sända ut stora mängder elektromagnetiska störningar (EMI) beroende på metod av jordning. Även ferriters inverkan på kablar kommer att täckas.

# **Förberedelser**

1. Gör de förberedelseuppgifter som finns i bilaga 1.

2. Installera 'Orcad' från kurswebben. Alternativt använd följande länk http://www.ict.kth.se/courses/IE1204/HING/Downloads/OrcadLite\_9.2/

Under installation, välj att installera 'Capture CIS' och 'Pspice'.

3. Läs igenom bilaga 2 och bilaga 3 så ni kan tillämpa innehållet under passets gång.

# **Uppgifter**

# **Moment 1: LP-filter**

Designa ett T-filter likt **Fig 1** nedan i 'Orcad'. Ge de olika komponenterna de nominella värdena $C =$  $1nF, L_1 = 33\mu H, L_2 = 33\mu H, R_1 = 50\Omega \text{och} R_2 = 50\Omega$ i 'Orcad'. Lägg till en net-alias "IN" vid ingången vid $R_1$ och en net-alias "UT" mellan spole $L_2$ och motståndet $R_2$ . Anslut en växelspänningskälla till modellen för att kunna generera signaler för simuleringen.

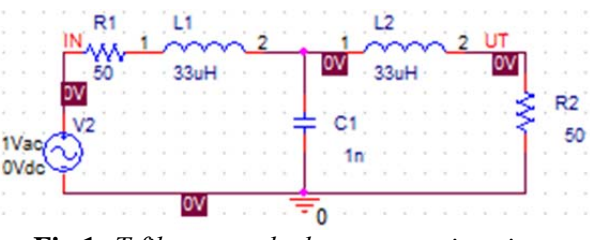

**Fig 1;** *T-filter som ska konstrueras i pspice.*

Skapa nu en simuleringsprofil genom att gå till 'PSpice' → 'New simulation profile' i verktygsfältet i 'Orcad'. Ge simuleringsfilen ett lämpligt namn (undvik åäö) och tryck 'create'. I fliken 'Analysis' markera 'AC sweep/Noise' i 'Analysis type' och ha kvar 'General Settings' i 'options'. Använd 'Logaritmisk AC Sweep style' med dekader och ha startfrekvensen 30 kHz (skriv dock bara in 3000) och slutfrekvensen 500 MHz (skriv in 500MEG). Använd 100 punkter/dekader. Nu när simuleringsprofilen är klar så tryck på knappen F11 i windowsmiljö alternativt den blåa pilen under verktygsfältet.

Gå nu in i simuleringsfönstret och gå till 'Trace' → 'Add trace' och fyll in uttrycket DB(V(UT)/V(IN)). UT är här net-alias för utsignalen och IN är net-alias för insignalen i **Fig 1** ovan. DB(V(UT)/V(IN)) ger oss överföringsfunktionen i form av ett Bode-diagram. Visa labbhandledaren er simulering.

Testa nu att med hjälp av nätverksanalysator HP8753D att mäta upp samma överföringsfunktion. Samma T-filter som ni har simulerat kommer att finnas till hands för mätning i 2 olika varianter. Båda har samma nominella värden på sina komponenter. Analysatorn ska vara inställd att mäta mellan frekvenserna 30 kHz och 500 MHz. Detta åstadkommes genom att trycka på 'STOP' vid sektionen 'STIMULUS' på HP8753D och sedan knappa in 500 följt av ett tryck på  $'M/u$ 'knappen. Startfrekvensen är redan inställd till 30 kHz vid uppstart. Vi ska mäta i logaritmisk frekvens så tryck på 'MENU' i 'STIMULUS' och sedan 'SWEEP TYPE MENU' → 'LOG FREQ.

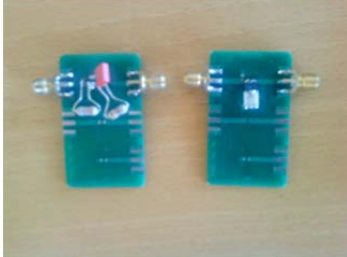

**Fig 2;** *De T-filter som ska mätas. Vänster bestående av axiella komponenter och höger ytkomponenter.*

Anslut i tur och ordning båda T-filtren till HP8753D med 2 st kablar med SMA kontakter och se till att allt sitter åt hårt. Tryck på knappen 'MEAS' och gå in i menyn 'Trans: FWD S21 (B/R)'. För att få plats med hela kurvan så gå in i 'SCALE REF' → 'SCALE/DIV' och knappa in 20 dB/div. Skriv ut den uppmätta kurvan via 'COPY' → 'PRINT MONOCHROME'. Jämför de uppmätta överföringsfunktionerna för de olika filterna med varandra. Motivera nedan vilken av de 2 filter som kan vara anses bättre.

#### *Svar:*\_\_\_\_\_\_\_\_\_\_\_\_\_\_\_\_\_\_\_\_\_\_\_\_\_\_\_\_\_\_\_\_\_\_\_\_\_\_\_\_\_\_\_\_\_\_\_\_\_\_\_\_\_\_\_\_\_\_\_\_\_\_\_\_\_\_\_\_\_\_\_\_

Motivera nedan varför de uppmätta överföringsfunktionerna skiljer sig mot eran simulerade kurva.

 $Svar:$ 

Ställ om slutfrekvensen till 100 MHz. Mät nu upp de enskilda komponenterna, med samma nominella värden som innan som finns på enskilda kort, med nätverksanalysatorn. Det finns 2 typer av kort för vardera sort. På ena typen har komponenterna långa ben och på den andra är de ytmonterade. Ta reda på spolens och kondensatorns parasitparametrar genom att försumma resistanserna i HF modellerna. Läs **Bilaga 2** om ni känner er osäkra på hur detta går till, samt för kalibrering. För ytkondensatorn är SRF givet som $f_{YK} = 360 MHz$ så denna frekvens behöver ni inte mäta upp. Notera huruvida parametrarna beror på om vi har en axiell eller en ytkomponent genom att dokumentera parametrarna nedan.

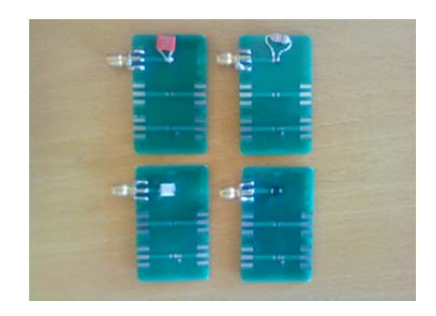

**Fig 3;** *De kretskort vars parasitparametrar skall extraheras. Notera att den vita ytkondensatorns SRF redan är given i uppgiftstexten och ska ej uppmätas.*

#### Ytkomponenter

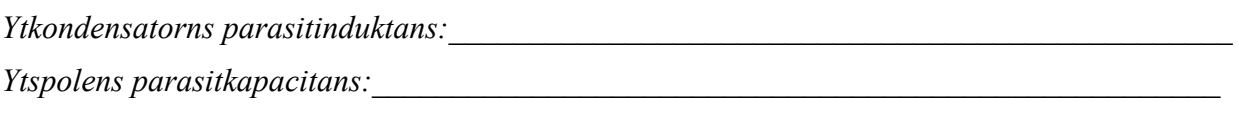

#### Axiella komponenter

*Axiella kondensatorns parasitinduktans:*\_\_\_\_\_\_\_\_\_\_\_\_\_\_\_\_\_\_\_\_\_\_\_\_\_\_\_\_\_\_\_\_\_\_\_\_\_\_\_\_\_\_\_\_ *Axiella spolens parasitinduktans:* \_\_\_\_\_\_\_\_\_\_\_\_\_\_\_\_\_\_\_\_\_\_\_\_\_\_\_\_\_\_\_\_\_\_\_\_\_\_\_\_\_\_\_\_\_\_\_\_\_

Gör nu om eran simulering med 'Orcad' och inför högfrekvensekvivalenterna för spolarna och kondensatorn. Ett tips är rita nya scheman parallellt med det äldre schemat och på så sätt inte skriva över den gamla ideala konstruktionen. Likt förr så försumma alla parasitresistanser i HF modellerna. Gör en högfrekvensekvivalenterna för båda varianterna av T-filtret. Glöm ej att i så fall ge nya namn på alla komponenter och net-alias.

Jämför de nya simulerade kurvorna med de utskrivna kurvorna. Visa ert resultat för labbhandledaren.

*Slut på moment 1* 

### **Moment 2: Pigtail mot 360° jordning**

Anslut en koaxialkabel med BNC kontakter mot signalgeneratorn HP 8642A. Ställ in signalfrekvensen på50*MHz*. För att ställa in signalstyrkan så tryck på knappen 'AMPTD' och snurra ratten till full styrka, 20 dBm på generatorn. Använd pilknapparna ovanför ratten för att markera

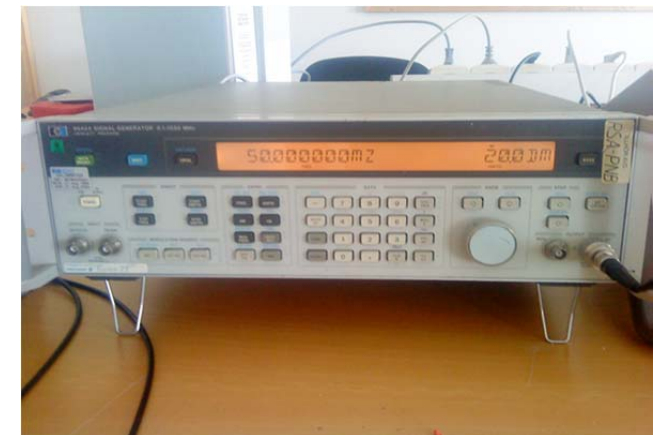

vilken siffra ni vill variera med ratten.

Det finns 2 avslutningslaster med $50\Omega$ vardera. En last utnyttjar pigtailjordning och den andra en 360° kontaktyta mot jord. För detta moment ska ni utföra mätningar på båda och jämföra vilken jordningstyp som kan anses vara bättre ur EMC synpunkt.

För att jämföra de 2 jordningsalternativen så använder vi oss av spektrumanalysatorn HP8591A. Ett korrekt frekvensintervall behöver ställas in. Tryck på knappen 'Frequency' → 'START FREQ' . Knappa in 40 MHz och gå sedan till 'STOP FREQ' och knappa in 60 MHz. En mottagarantenn (Hprob) för mätning av magnetfält kommer att användas i samband med mätningarna. Denna ska vara

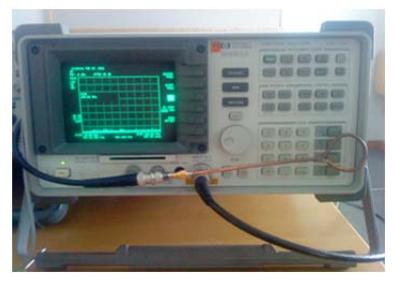

ansluten mot spektrumanalysatorn.

**Fig 5;** *Spektrumanalysatorn HP8591A med en H-prob.*

Anslut först pigtailkopplingen mot signalgeneratorn. Placera H-probens ögla intill koaxialkabeln. Orientera öglan på så sätt att så mycket magnetfält som möjligt går igenom den. Notera vad som händer på spektrumanalysatorns display. Tryck nu på knappen 'MKR' och tryck sedan på 'MARKER DELTA' då öglan är intill kabeln. För nu bort öglans mitt dubbelt så långt bort från kabeln, fortfarande med samma orientering som förut. Hur många dB har signalstyrkan minskat? Utifrån er observation, avgör hur fältstyrkan beror på avståndetrifrån kabeln.

*Svarsalternativ:* 

1) 
$$
\text{som} \frac{1}{r}
$$
 2)  $\text{som} \frac{1}{r^2}$  3)  $\text{som} \frac{1}{r^3}$ 

**Fig 4;** *Signalgeneratorn HP8642A.*

Byt nu istället ut lastplattan mot lasten med 360° kontaktyta mot jord. Utför samma mätningar som innan och notera huruvida det är någon skillnad. Vad är er slutsats angående vilken jordningstyp som är mest lämpad för EMC bruk? Motivera ert svar!

*Svar:* 

Koppla nu in pigtailkoppling igen och anslut en ferrit av typ 2X43-151P2 på kabeln. Behåll samma inställningar som innan i utrustningen. Variera antalet varv av koaxialkabeln kring ferriten (max 2) och notera skillnaden i läckt EMI. Jämför skillnaden utan ferrit, med ferrit lindad ett varv och till sist 2 varv med hjälp av spektrumanalysatorn och H-proben.

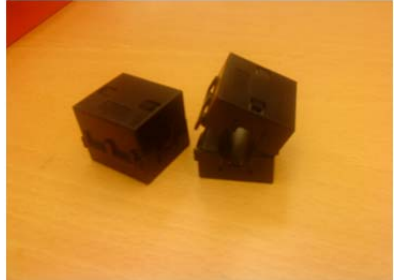

**Fig 6;** *Ferriter av typ 2X43-151P2*

Motivera varför magnetfältet beter sig som det gör då vi inför fler varv kring ferriten.

*Svar:*\_\_\_\_\_\_\_\_\_\_\_\_\_\_\_\_\_\_\_\_\_\_\_\_\_\_\_\_\_\_\_\_\_\_\_\_\_\_\_\_\_\_\_\_\_\_\_\_\_\_\_\_\_\_\_\_\_\_\_\_\_\_\_\_\_\_\_\_\_\_\_\_

Tag nu ett oscilloskop och mät spänningens topp-till-topp värde över pigtailtråden. Med hjälp av den uppmätta spänningen så bestäm trådens ledningsinduktans. Läs **Bilaga 3** för tillvägagångssätt. Jämför denna med en uppskattning av ledningsinduktansen som ni själva gör. Glöm ej enheter.

 $\mathcal{L}_\text{max}$  , and the contribution of the contribution of the contribution of the contribution of the contribution of the contribution of the contribution of the contribution of the contribution of the contribution of t

 $L_S$ uppmätt och uträknat till  $L_5 \mu p$ skattat till

*Slut på moment 2* 

# **Bilaga 1**

## **Vågrörelse och elektromagnetism**

*Om inget annat anges så antar vi att vi jobbar i luft, vars permeabilitetstal och permittivitet kan antas vara approximativt lika som för vakuum.* 

**1:** Om en kabel bär på en likström*l*, hur utbreder sig då det magnetiska fältet? I vilken riktning utbreder sig det elektriska fältet från en kabel? Rita figurer för båda fallen!

**2:** En radiostation sänder ut en EM signal med frekvensen700*MHz*. Vilken våglängd $\lambda$ har denna signal?

**3:** Givet att en generator i en mikrovågsugn avger750*W* över en yta0.3 $m^2$ , beräkna beloppet av det elektriska fältet som uppstår. Mikrovågsugnens arbetsfrekvens är 2.45 GHz.

**4:** Vi vill sända en signal, med hastigheten $v = c$  i vakuum, i en koaxialkabel med ett dielektrikum $\epsilon_r = 2.3$ . Hur långt hinner signalen på $t = 1ns$ ? Antag $\mu_r = 1$ .

### **Användbara formler**

Vågens utbredningshastighet för EM: $v = \frac{c}{\sqrt{\epsilon_r \mu_r}}$ . Intensitet hos EM vågor $I = \frac{1}{2} \sqrt{\frac{\epsilon_0 \epsilon_r}{\mu_0 \mu_r}} E^2$ där $I =$ 

P  $\frac{F}{A}$ , $\epsilon_0$ är den elektriska konstanten och $\mu_0$ den magnetiska konstanten.

 $\lambda = \frac{v}{f}$ där $\lambda$ är vågens våglängd, vvågens utbredningshastighet och f frekvensen.  $\mu_r = 1$ och $\epsilon_r = 1$ för vakuum.

## **Ellära**

**1:** Passiva komponenter såsom spolar och kondensatorer har båda en högfrekvensmodell. Beskriv hur impedansen varierar med frekvensen för bägge komponenterna och rita deras ekvivalenta högfrekvenskretsar.

**2:** Vad blir den approximativa ledningsinduktansen $L_s$ i en bit ledning som har längden $l = 18cm$ ?

**3:** Härled ett uttryck för överföringsfunktionen $\frac{U_{UT}}{U_{IN}}$ i nedanstående figur. *[Tips; använd strömgrening.]*

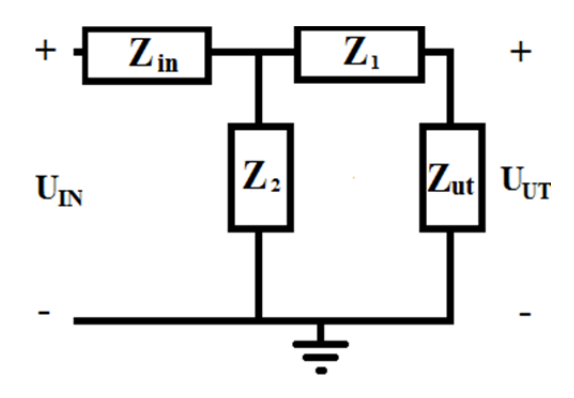

**4:** I följande problem så studerar vi den resistiva förlusten i kretsen. För att se inverkan av en ferrit så studerar vi förstärkningen med och utan en ferrit vars impedans är $Z_f = 245 \cdot n^2 \Omega$ vid 100 MHz. nstår här för antal lindningar av kabeln kring ferriten.  $Z_{\text{IN}}$ och $Z_{UT}$ har båda värdet50 $\Omega$ .

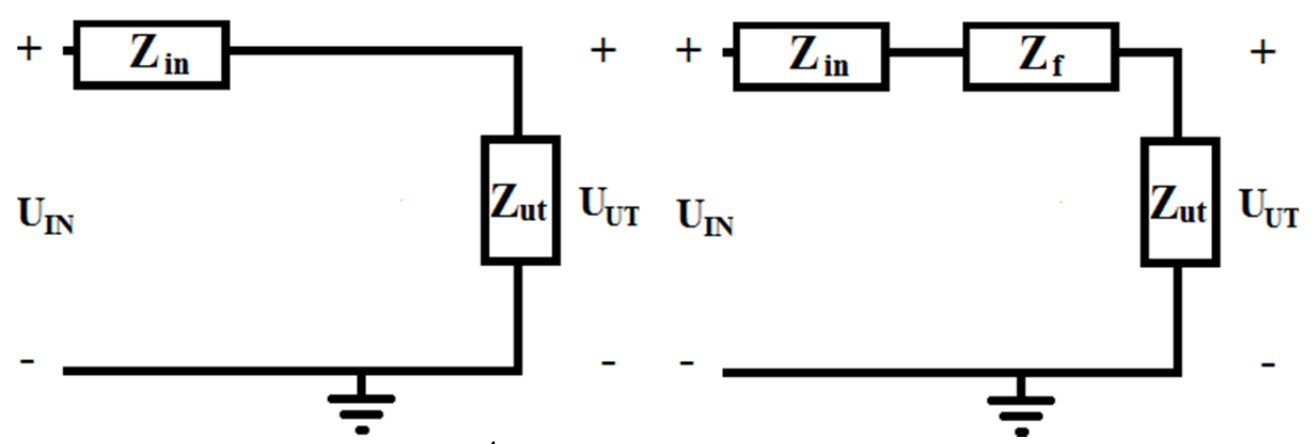

**a**) Räkna ut förstärkningsskillnaden  $\frac{A_F}{A}$ i dB, där $A_F$ är förstärkningen med ferriten lindad 1 varv ochAförstärkningen utan ferriten. Frekvensen i fråga är 100 MHz.

**b)** Gör samma sak som i a) men då kabeln är lindad 2 varv kring ferriten.

## **Bilaga 2**

För att mäta parasitparametrarna så kommer vi att utnyttja Smithdiagrammets egenskap att framställa en grafisk representation av impedansen hos en last. Diagrammet kan konverterar en impedans till en reflektionskoefficient. Denna koefficient har både en real- och imaginärdel. I figuren nedan så representerar de gula cirklarna lastens resistans och de röda linjerna lastens reaktans.

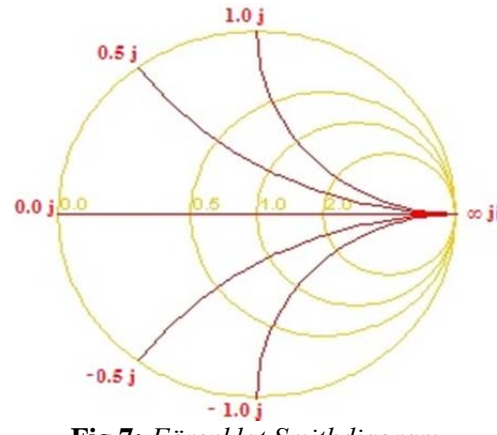

**Fig 7;** *Förenklat Smithdiagram*

Med hjälp av **Fig 7** så kan man placera en punkt inom diagrammet och där läsa av vad impedansen är. Med nätverksanalysator så kan man variera frekvensen och då varieras lastens impedans då den beror av frekvensen. Genom att orientera sig till antingen punkten0.0 0.0jeller till∞݆i **Fig 7**, så kan man se vart den totala impedansen är noll eller oändligt stor.

För spolen så är HF ekvivalenten en spole parallellkopplat med en parasitkondensator, om vi försummar alla resistanser. Denna krets totala impedans ges av

$$
Z = \frac{j\omega L}{1 - \omega^2 L C_P}
$$

Vi noterar att impedansen är oändligt stor då

$$
\omega = 1/\sqrt{LC_P} \tag{1}
$$

Om vi mäter en enskild spole så känner vi till det nominella värdet på L. Genom att förflytta nätverksanalysatorns markör till "oändlighetspunkten" i **Fig 7** och där läsa av frekvensen, så kan vi med (1) ta reda på $C_{\nu}$ .

För en kondensator är HF ekvivalenten en kondensator i serie med en parasitspole $L_s$ . Ekvivalents totala impedans, om vi försummar resistanserna, ges av

$$
Z=j(\omega L_S-\frac{1}{\omega c})
$$

Notera att impedansen är noll då

$$
\omega = 1/\sqrt{L_S C} \tag{2}
$$

Så på samma sätt som för spolen så utför mätningar på en enskild kondensator med det nominella värdet $C$ . Orientera markören för nätverksanalysatorn till $0.0 + 0.0$ jpunkten i Smithdiagrammet och läs av frekvensen. Använd uttryck (2) för att ta reda på $L_s$ .

För att mäta parasitparametrarna så måste vi kalibrera nätverksanalysatorn. Tryck på 'CAL' → 'CAL KIT' och välj där 'N 50 Ω'. Tryck antingen 'RETURN' eller 'CAL' igen, gå in i  $'CALIBRATING MENU' \rightarrow 'S11 1-PORT'.$  3 typer av kalibreringslaster kommer att finnas till hands.

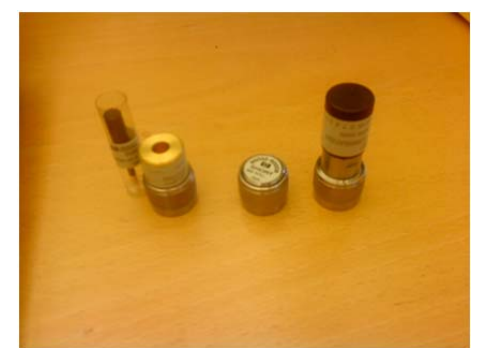

**Fig 8;** *kalibreringslaster med start från vänster: Öppen, kortslutning och 50Ω last. Alla ansluts som hanar. Den svarta staven ska föras in i den öppna lasten när kalibrering görs.*

Anslut valfri last och tryck sedan 'OPEN', 'SHORT' eller 'LOAD' beroende på vilken typ som anslöts, ordningen är irrelevant. I de fall där de efterfrågas välj kontakttyp hane, givet som (M) för nätverksanalysatorn. För att ansluta kretskorten där de passiva komponenterna sitter så används semi-rigid-kablar med SMA kontakter.

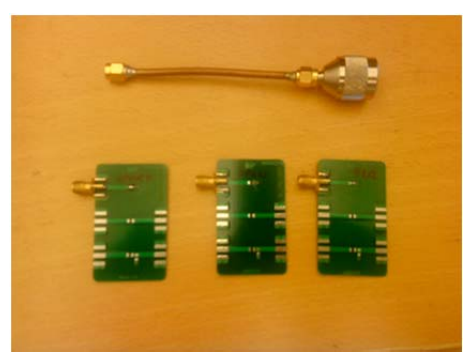

**Fig 9;** *Semi-rigid-kabel med SMA kontakter samt en omvandlare så att den kan anslutas mot HP8753D. Även kalibreringslaster på kretskort visas här. Från vänster kortslutning, öppen och 51 Ω last.* 

Hänsyn måste tas till avståndet som semi-rigid-kabeln bidrar med. Därför använder vi kretskort med lasterna kortslutning, öppen och 51Ω impedans. För öppen last så är impedansen oändlig så likt **Fig 7** så ska punkten hamna på (1,0), om vi jämför Smithdiagrammet med enhetscirkeln i kartesiska koordinater. På samma sätt så ska en kortslutning inte ge något motstånd, så vi förväntar oss att punkten då hamnar vid (-1,0) om vi jämför med enhetscirkeln. 51 Ω impedansens punkt ska hamna mitt i cirkeln, jämför med origo. Tryck på 'FORMAT' → 'SMITH CHART' och anslut sedan valfri last i valfri ordning. Tryck sedan på 'SCALE REF' → 'ELECTRICAL DELAY' och snurra ratten tills rätt punkt erhålls. Försökt hitta en gemensam fördröjning som optimerar punkternas position i alla 3 fall.

Efter att ni funnit en passande tidsfördröjning så anslut de gröna kretskorten med de passiva komponenterna och tryck på 'MARKER'. Snurra ratten tills ni hittat punkter av intresse och notera frekvens som nämnt innan.

## **Bilaga 3**

Med ett oscilloskop så kan man mäta upp spänningens topp-till-topp-värde för en ledning. Ledningsinduktans räknas ut då vi känner till signalstyrkan hos signalgeneratorn. Denna är given som en effektförstärkning i dBm, som är decibel relativt 1 mW effekt. Om vi matar en kabel med en signal med20*dBm*så avger signalgeneratorn en effektPenligt

$$
20dBm = 10\log \frac{P}{1mW}
$$

vilket ger $P = 100mW$ . Effekt kan vi uttrycka som

$$
P = U \cdot I_{eff} = R \cdot I_{eff}^2
$$

och där $R = 50\Omega$ är känt för signalgeneratorn. Den effektiva strömmens belopp ges då av

$$
I_{eff} = \sqrt{\frac{P}{R}} = \sqrt{\frac{0.1}{50}}A
$$

Denna ström är då ett effektivvärde ty då ström går igenom exempelvis ett motstånd så utvecklas en effekt. Det strömbelopp vi vill åt får vi då av

$$
I = \sqrt{2} \cdot I_{eff} \tag{3}
$$

Signalgeneratorn skickar in en signal som en sinusvåg. Strömmen kan då skrivas som  $i(t) = Isin(\omega t)$  (4)

där *Järgivet enligt* (3). $\omega = 2\pi f$ är vinkelfrekvensen då vi skickar in en signal med $f = 50MHz$ via signalgeneratorn.

För att räkna ut induktansen genom tråden så utnyttjar vi spänningsfallet över en ideal spole

$$
V_{ttp} = L_s \frac{di(t)}{dt} \tag{5}
$$

där $V_{ttp}$ är det uppmätta topp-till-topp värdet för spänningen och $L_s$ är ledningsinduktansen. Genom att derivera (4) får vi

$$
\frac{di(t)}{dt} = I\cos(\omega t)\omega
$$

Vi räknar för enkelhetens skull med absolutbelopp så att

$$
\left|\frac{di(t)}{dt}\right| = I\omega
$$

Med $V_{trn}$ uppmätt så kan vi enkelt få ut ett uppmätt värde av $L_{\rm s}$ från (5) som

$$
L_S = \frac{V_{ttp}}{I\omega}
$$